## **Creating Account**

Click the following link: [Welcome \(army.mil\)](https://webtrac.mwr.army.mil/webtrac103/wbwsc/westpointrectrac.wsc/wbsplash.html?wbsi=cfb38c7a-5034-0ba8-8d14-203f54de4951)

Click on the Login button. Select the Brand New Patron option at the bottom of the pop up box.

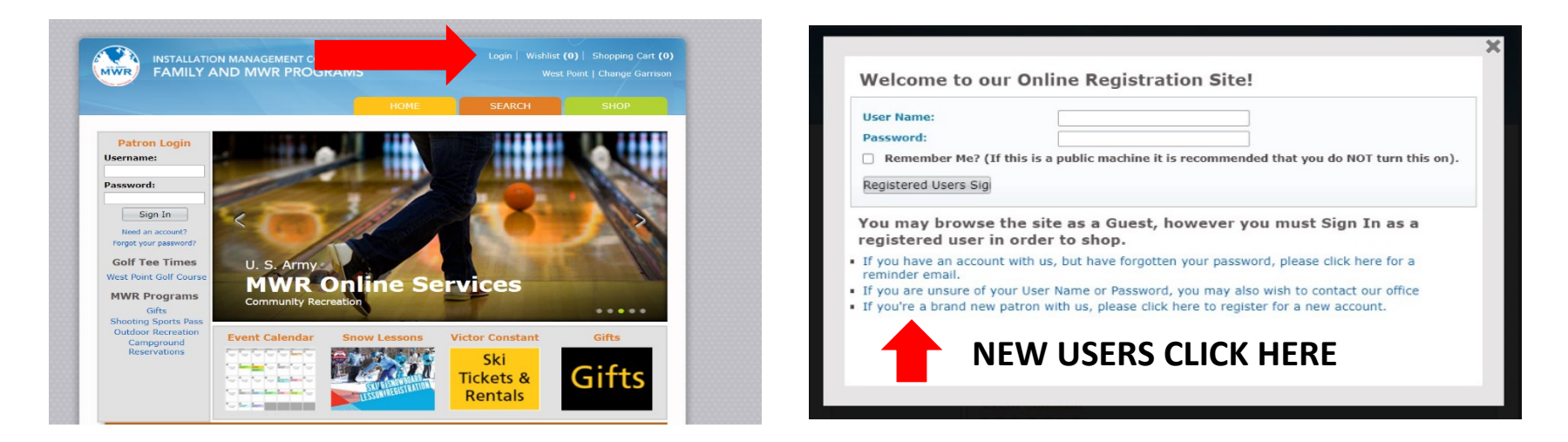

Complete all the required fields marked with blue font on the account submission form.

When you login in for the first time on a new account it will ask to add people to your household. Please add anyone in your household as you will be required to call us in the future to make changes after the initial login. **\*If there are issues creating an account please call 845-938-8811 for assistance.**

## **Reserving Rental Item**

1. Once logged in, place the mouse cursor over the orange Search tab. Follow it down to Rental Item. When the second drop down menu appears on the right select Search from the second drop down menu.

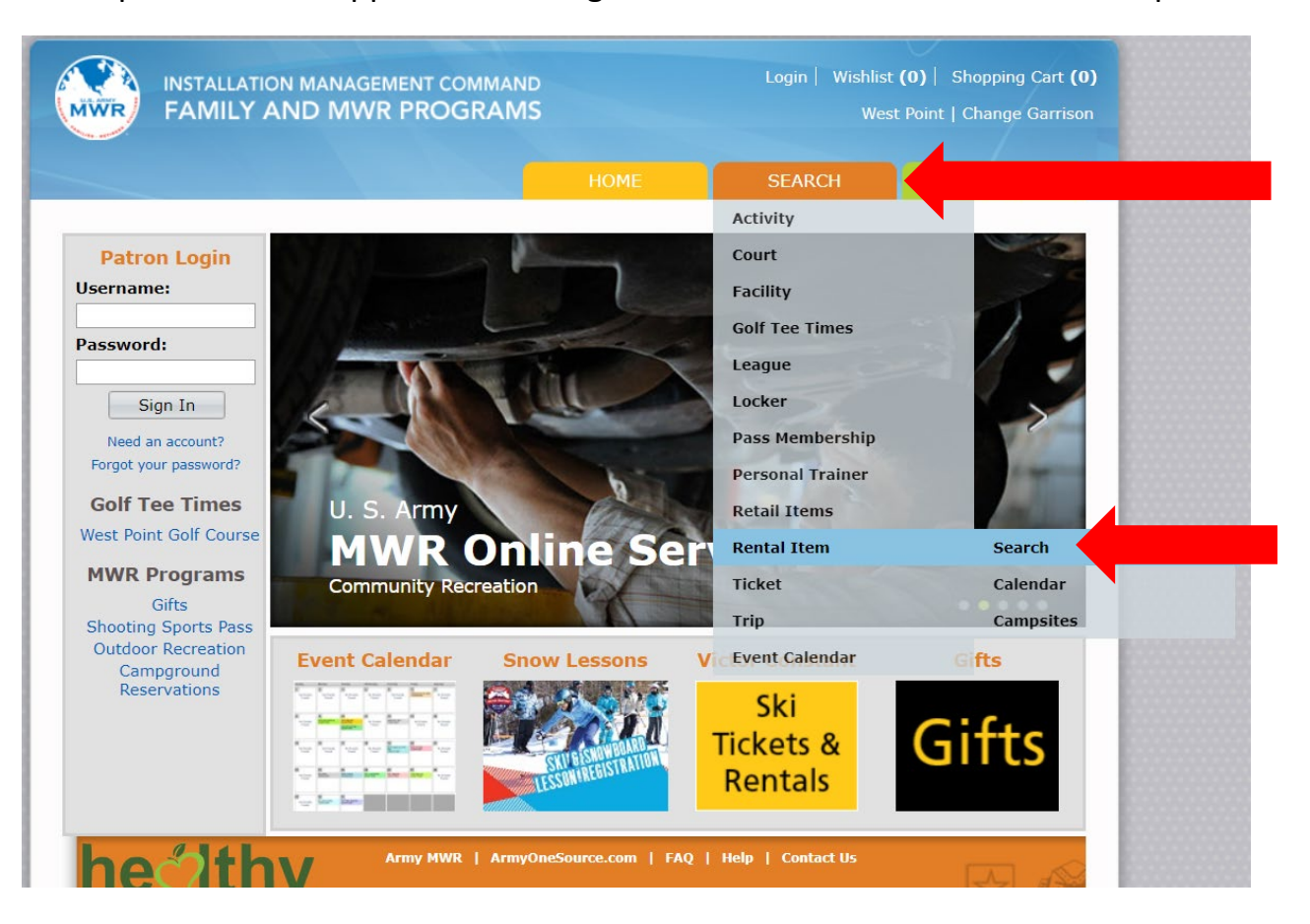

2. Enter the day you would like to check-in in the Begin Date and the day you wish to leave in the End Date. Next, in the Rental Class menu select one of the following:

> Log Cabins Rp Tentsites Rental Cottage

Press Search

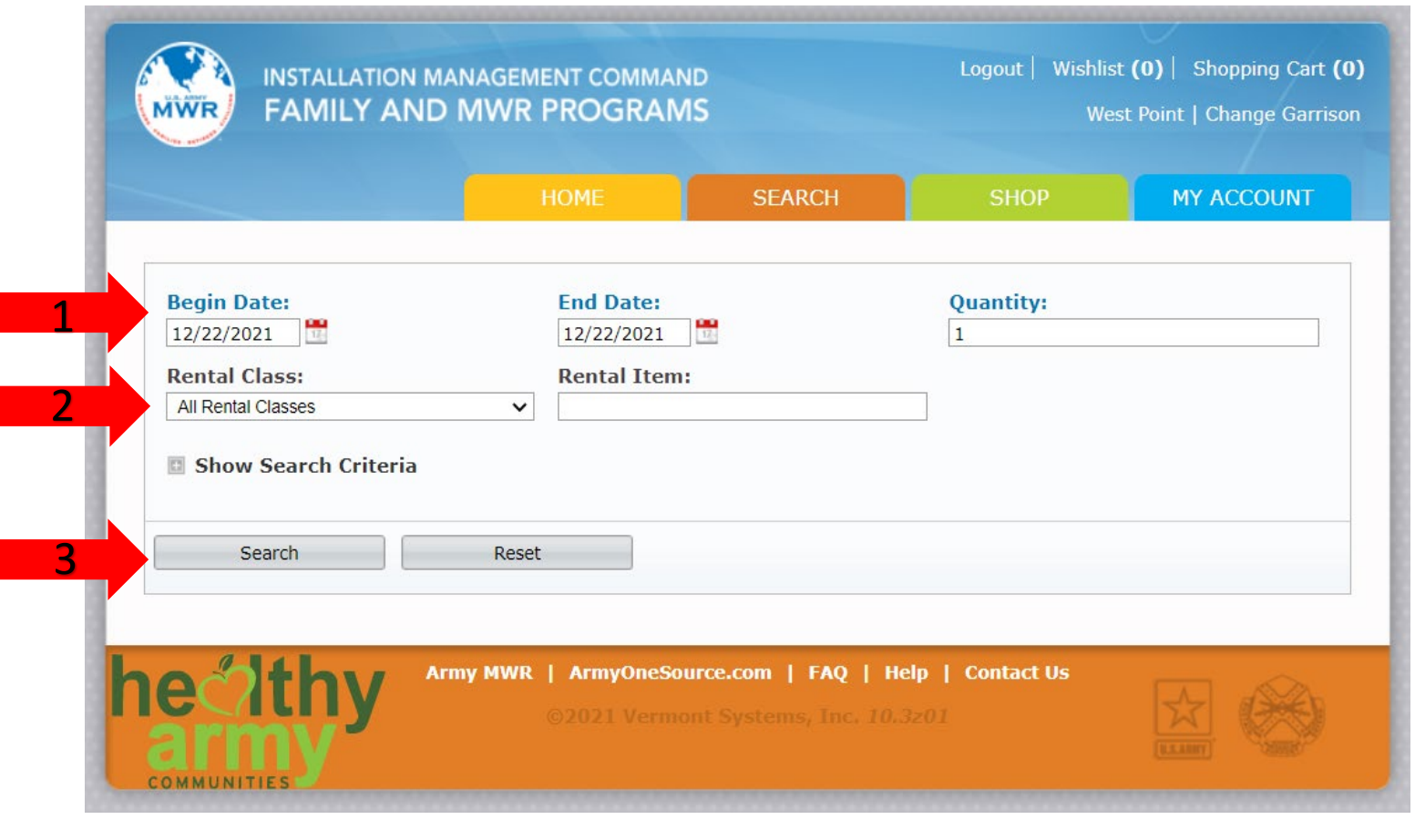

3. You will now see all the cabins or tents available for the dates you selected. To add the cabin/tent site to your shopping cart, click the little shopping cart in the bottom left corner of the desired rental item. If the shopping cart has a green circle that means it is available for your selected dates. Continue following the prompts to proceed to payment.

**\*\*Please note if you are trying to book a cabin/tent site online 5 days before your check in day they will all be marked as unavailable and you will have to call the office at 845-938-2503 to confirm availability and pay by phone. Friday, Saturday, or Sunday reservations require two nights minimum to reserve.\*\***

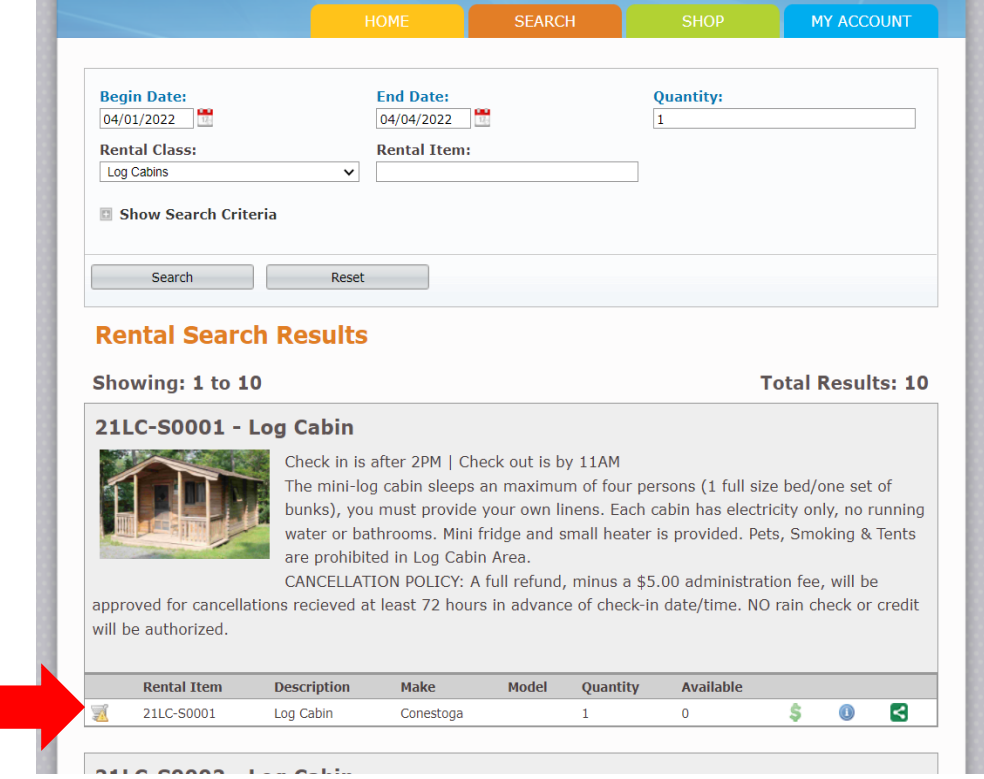